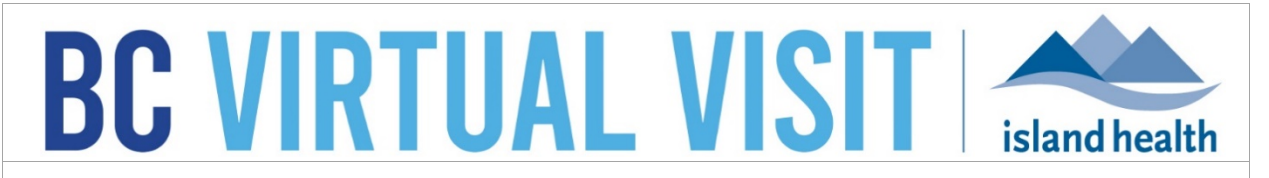

*An update from Island Health's Virtual Care Services Team – sharing news and updates to improve the virtual visit experience for you and your clients.* 

# **FEBRUARY 10 2023 – Issue # 23-02**

#### **IN THIS ISSUE**

- Scheduling Non-Patient Participants (Guests)
- Ability to Manually Enter a Date and Time When Scheduling
- Reminder: Best Practices for Cancelling Appointments
- Reminder: Best Practices for Ending Calls

## **Scheduling Non-Patient Participants (Guests)**

A process has been developed to support scheduling and inviting non-patient participants (guests, such as family members) to join a consult. Please review the [quick reference guide](https://www.islandhealth.ca/sites/default/files/virtual-care/bcvirtualvisit/documents/bc-virtual-visit-scheduling-family-and-guests.pdf)  [on scheduling family members and guests](https://www.islandhealth.ca/sites/default/files/virtual-care/bcvirtualvisit/documents/bc-virtual-visit-scheduling-family-and-guests.pdf) which covers:

- Appropriate or approved places to capture and store guest contact information
- Scheduling family or guests using an email template and the Waiting Room link
- Inviting and admitting family or guests from within a call

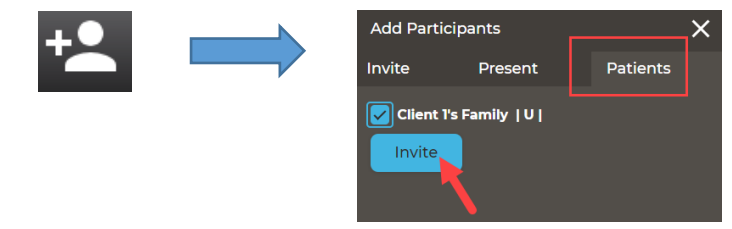

## **Ability to Manually Enter a Date and Time When Scheduling**

BC Virtual Visit users now have the ability to type a date and time when scheduling an appointment, in addition to using the existing date and time picker. The date must be the current date or a date in the future, and the time must be a multiple of five minutes, written in 24-hour time. Users must still select the appointment duration using the duration drop-down, and the End Time will auto-populate.

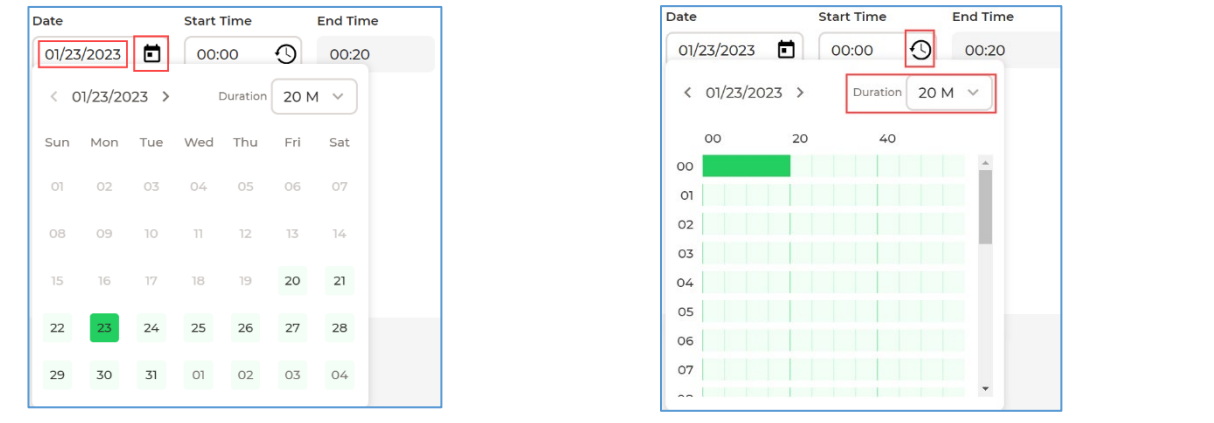

Please refer to the [scheduling quick reference guide](https://www.islandhealth.ca/sites/default/files/virtual-care/bcvirtualvisit/documents/bc-virtual-visit-provider-admin-scheduling.pdf) for more information on scheduling appointments in BC Virtual Visit.

## **Reminder: Best Practices for Cancelling Appointments**

Reminder: it is important to cancel appointments in BC Virtual Visit when they have been cancelled in your existing scheduling solution. In order to reschedule an appointment, the old appointment must be cancelled and a new appointment should be made.

Properly cancelling an appointment will ensure that patients do not continue to receive appointment reminders for old appointments and accidentally join a call using the wrong appointment link.

To cancel an appointment:

- 1. Click the appointment bar from the Schedule, Queue, or Waiting Rooms page
- 2. Click Show Details in the right hand pane
- 3. Click the red Cancel button, then click Yes to confirm the cancellation

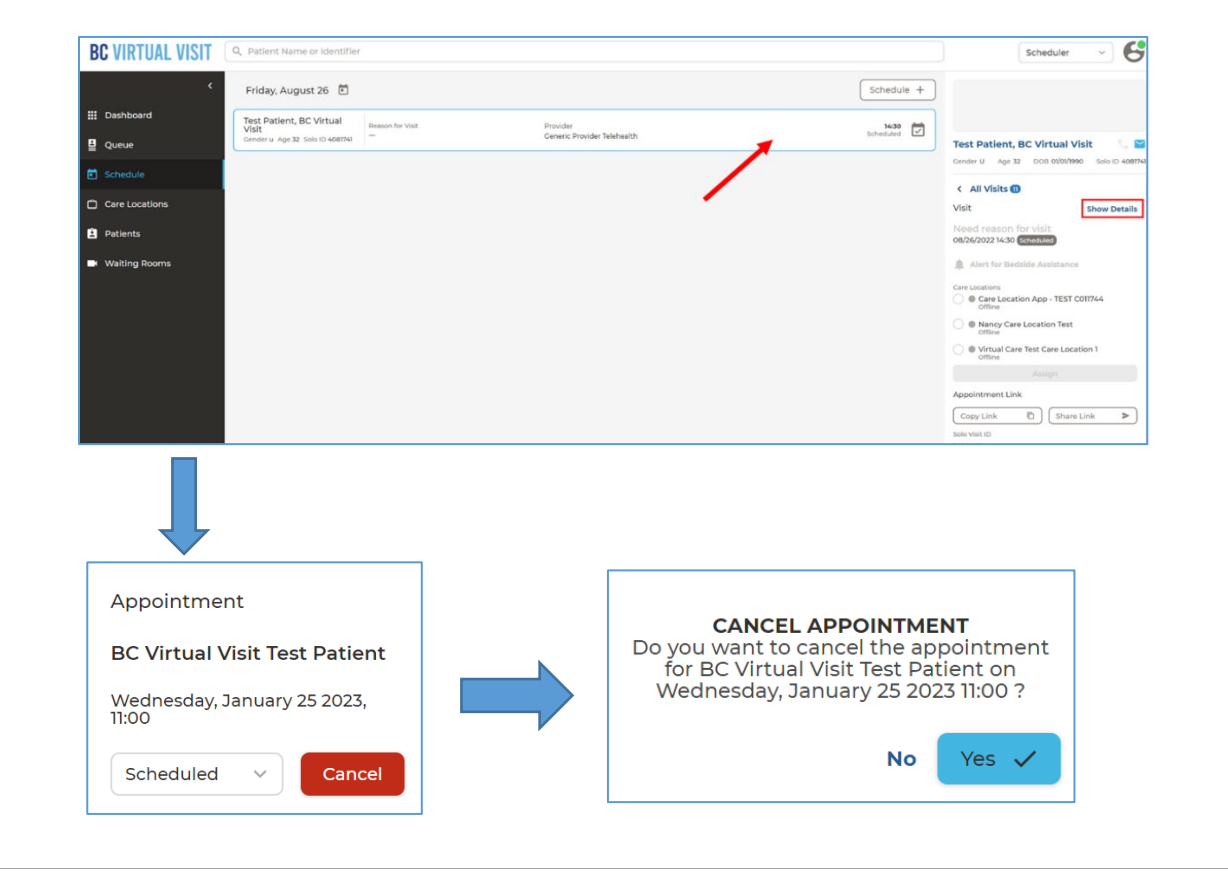

For more information related to scheduling and cancellation of appointments in BC Virtual Visit, please review the [scheduling quick reference guide.](https://www.islandhealth.ca/sites/default/files/virtual-care/bcvirtualvisit/documents/bc-virtual-visit-provider-admin-scheduling.pdf)

# **Reminder: Best Practices for Ending Calls**

Reminder: it is important to end calls using End Call for All at the conclusion of your BC Virtual Visit appointment, as per your clinic's workflow.

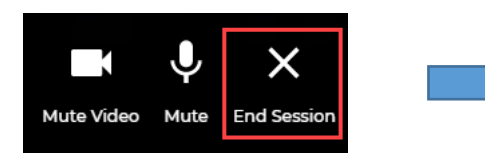

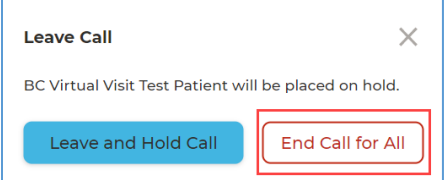

Properly ending the call by selecting End Call for All will put the appointment into the 16:10

Complete status and then display the BC Virtual Visit patient survey. If you select Leave and Hold Call at the conclusion of your BC Virtual Visit appointment, the appointment will go in

16:07

to the  $\Box$  status without displaying the survey.

Properly ending calls using End Call for All will ensure that patients have the opportunity to provide their valuable feedback in the patient survey.

## **BC Virtual Visit Bi-Monthly Drop-in Training Sessions**

The Virtual Care Services team hosts live, online education sessions to provide ongoing support and training for BC Virtual Visit users. Visit the [BC Virtual Visit Information for](https://www.islandhealth.ca/our-services/virtual-care-services/bc-virtual-visit/bc-virtual-visit-information-healthcare-professionals)  [Healthcare Professionals page](https://www.islandhealth.ca/our-services/virtual-care-services/bc-virtual-visit/bc-virtual-visit-information-healthcare-professionals) for a list of topics.

#### **Upcoming session:**

March  $8<sup>th</sup>$ , 2023, 3:00 PM – 4:00 PM

Training sessions are held over Microsoft Teams. Register by emailing [virtualcare@islandhealth.ca](mailto:virtualcare@islandhealth.ca)

*Your feedback is important to us. If you have a suggestion, comment or a story about how BC Virtual Visit has influenced your practice, please send it t[o virtualcare@islandhealth.ca.](mailto:virtualcare@islandhealth.ca)* 

*Find previous updates at the bottom of the BC Virtual [Visit Information for Providers](https://www.islandhealth.ca/our-services/virtual-care-services/bc-virtual-visit/bc-virtual-visit-information-healthcare-professionals) webpage.*

*Healthcare Provider Support: 1-877-563-3152 | Patient/Client Support: 1-844-442-4433 BC Virtual [Visit Information for Providers](https://www.islandhealth.ca/our-services/virtual-care-services/bc-virtual-visit/bc-virtual-visit-information-healthcare-professionals) | BC Virtual [Visit Information for Patients/](https://www.islandhealth.ca/our-services/virtual-care-services/bc-virtual-visit)Clients*